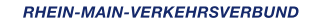

# Colibri fährt in Hofheim!

Ob zur Familie, zu Freunden oder zum Theaterbesuch.

Sämtliche Informationen mit Bedienungsanleitung zur "RMV On-Demand"-App

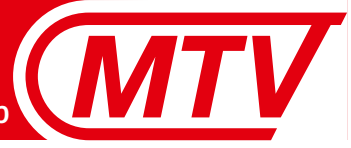

WRWA

## **Schon gewusst?**

#### **In Hofheim gibt es ein neues, flexibles Verkehrsangebot. Der Name: Colibri.**

Unter dem Namen Colibri verbergen sich elektrisch angetriebene Kleinbusse mit 7 Sitzplätzen, welche Fahrgäste auf Bestellung abholen und sie komfortabel und umweltfreundlich ans Ziel bringen. Colibri ist dann unterwegs, wenn der Stadtbus nicht fährt. Am besten wird Colibri per App mit dem Smartphone bestellt. Zu finden ist die App unter dem Namen "RMV On-Demand" im App Store oder Google Play Store. Alternativ ist auch eine telefonische Bestellung möglich.

Colibri fährt innerhalb der Hofheimer Kernstadt und allen Stadtteilen. Start und Ziel müssen keine Bushaltestellen sein.

Vielmehr gibt es gut verteilt im ganzen Stadtgebiet über 300 Haltepunkte – das sorgt für kurze Wege.

Für die Beförderung von Fahrgästen, die auf einen Rollstuhl angewiesen sind, steht ein speziell umgebautes Fahrzeug zur Verfügung. Um dieses zu bestellen, muss bei der Buchung angeben werden, ob Platz für einen Rollstuhl benötigt wird. Gepäck oder einen Rollator kann jedes der 8 Colibri-Fahrzeuge mitnehmen. Unser Fahrpersonal hilft gerne.

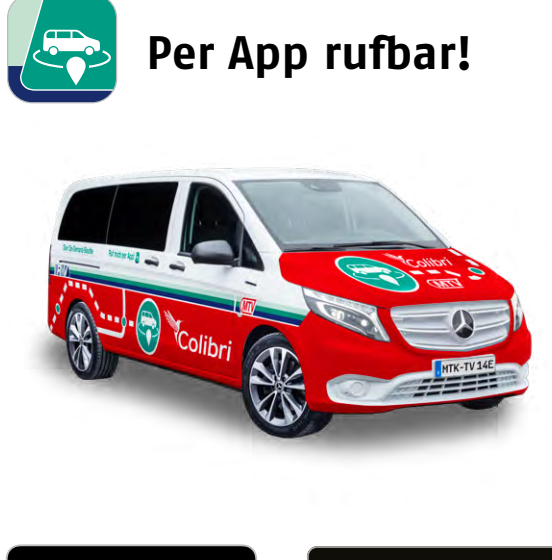

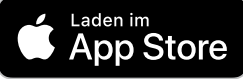

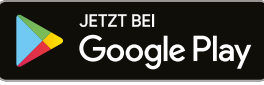

## **Betriebszeiten**

#### **Innerhalb des Bediengebiets fährt Colibri zu folgenden Zeiten:**

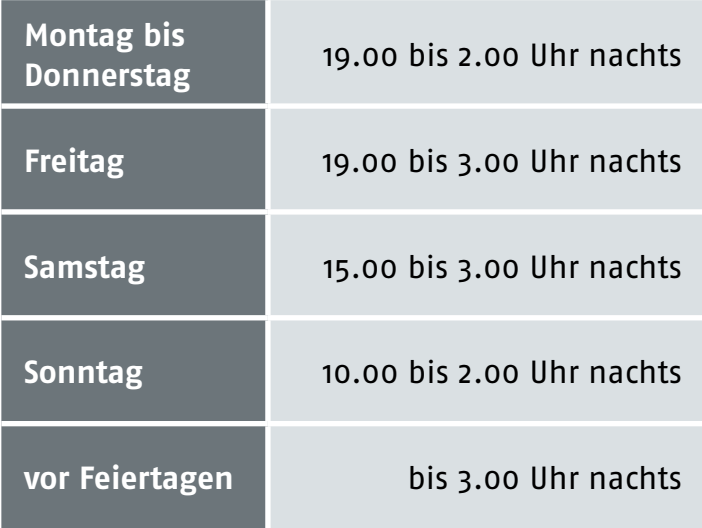

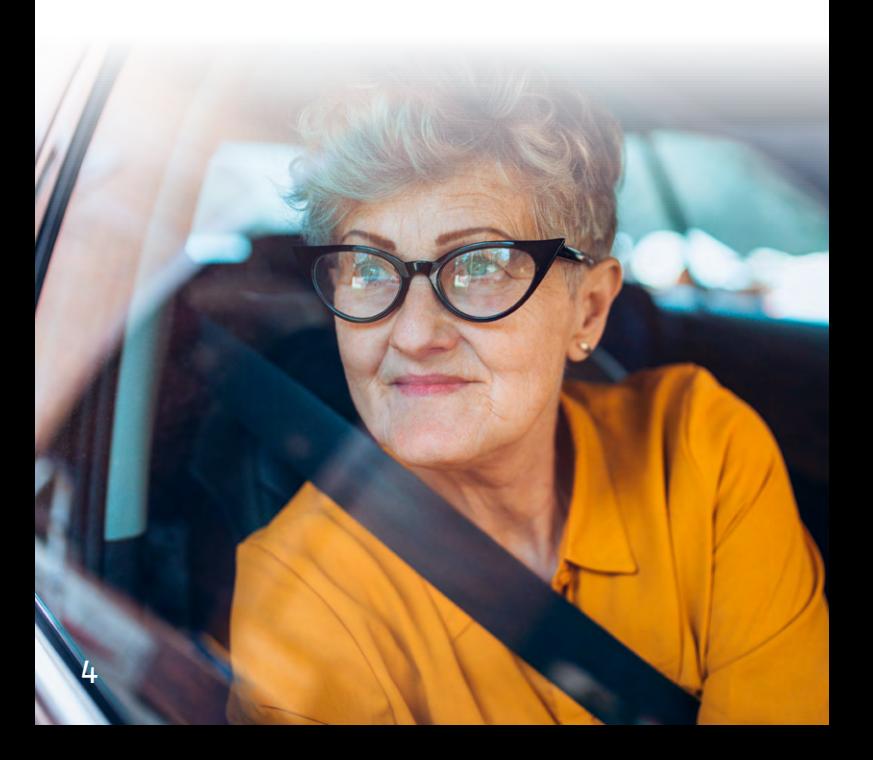

## **Was kostet die Fahrt?**

#### **Der Tarif setzt sich variabel zusammen:**

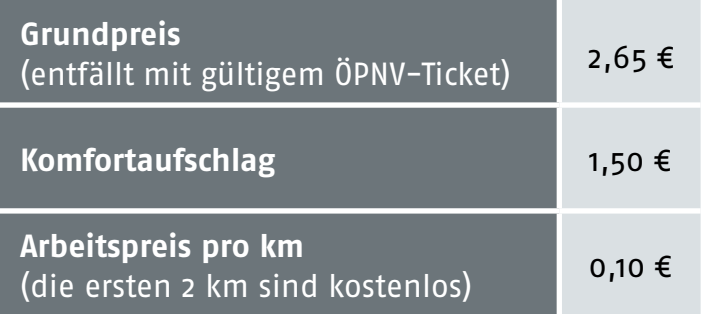

Berechtigte nach SchwbG mit

Schwerbehindertenausweis und Wertmarke fahren in Hofheim unentgeltlich. Dies gilt auch für eine Begleitperson (Hinweis "B" im Schwerbehindertenausweis notwendig).

Auch Kinder bis einschließlich 5 Jahre werden in Begleitung eines Erwachsenen unentgeltlich befördert.

Für Kinder (6 bis einschließlich 14 Jahren), Mitfahrende nach RMV-Mitnahmeregelung, uniformierte Wachpolizistinnen/-polizisten des Landes Hessen sowie Beamtinnen/Beamte des Polizeidienstes des Landes Hessen sowie der Bundespolizei entfällt der Grundpreis als Rabatt.

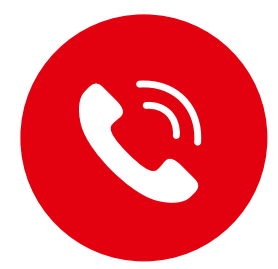

## **Bestellung per Anruf**

Wenn keine Möglichkeit besteht, Colibri per App zu bestellen oder die Funktionsweise der App nicht verständlich ist, helfen wir gerne weiter. Colibri kann auch per Telefon unter **06192 - 200 26 26** bestellt werden.

Aus technischen Gründen ist hierfür eine einmalige, **vorherige Registrierung** in der RMV-MobilitätsZentrale der MTV in Hofheim nötig. Dort legen wir ein Kundenkonto an. Den Buchungscode für die Fahrt erhalten Fahrgäste dann direkt bei der telefonischen Bestellung. **!**

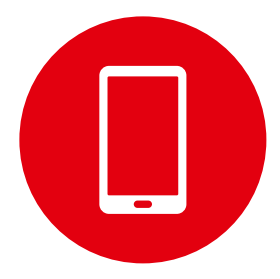

## **Bestellung per App**

#### **So einfach gehts!**

- **1. "RMV On-Demand"-App auf das Smartphone herunterladen**
	- "RMV On-Demand"-App im App Store oder Google Play Store herunterladen
	- Mit mobiler Telefonnummer registrieren
	- Gewünschte Zahlungsart angeben (direkt in der App oder im Fahrzeug per Karten- oder Barzahlung)

#### **2. Fahrt buchen**

- Start- und Zieladresse auswählen
- Fahrt buchen und den Buchungscode über das Menü "Gebuchte Fahrten" aufrufen
- Zur gebuchten Zeit an der Startadresse sein

#### **3. Mitfahren**

- Beim Einstieg dem Fahrpersonal den Buchungscode nennen/zeigen
- Zum gewünschten Ziel fahren lassen

## **Anleitung Von der App-Installation bis zur ersten Fahrt**

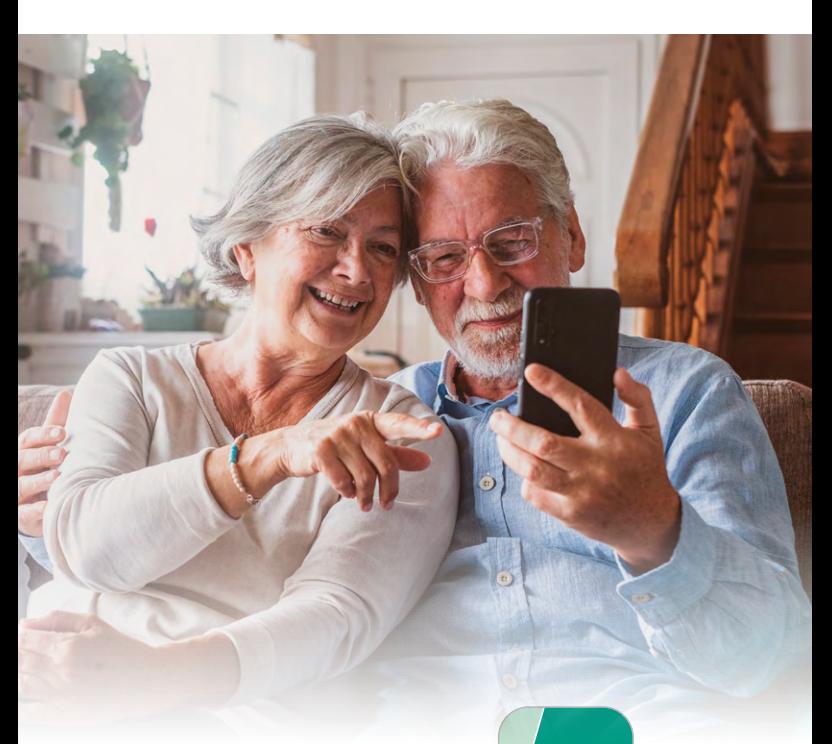

#### **Installation der App**

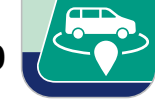

Um eine Fahrt mit dem Smartphone zu bestellen, müssen Nutzerinnen und Nutzer zunächst die App herunterladen.

Die App ist im App Store oder im Google Play Store unter dem Begriff "RMV On-Demand" zu finden. Per Klick auf "Laden" wird die App auf dem Smartphone installiert.

### **Erstmalige Registrierung**

Bei erstmaliger Nutzung der App muss zunächst ein Kundenkonto angelegt werden. Dazu geben Nutzerinnen und Nutzer die eigene Handynummer an und klicken auf "Weiter". Es erscheint ein Informationsfenster zur "US Datenübertragung". Zur Fortsetzung der Registrierung muss die Abfrage zum Datenschutz mit "Ich akzeptiere!" bestätigt werden.

Nach kurzer Zeit wird eine SMS mit einem 6-stelligen Zahlencode zugesendet. Diese Zahlen müssen in das Feld "Code" eingegeben werden. Im Anschluss erhalten Nutzerinnen und Nutzer eine Abfrage, ob die App Benachrichtigungen auf das Smartphone senden darf. Dieser kann mit "Erlauben" zugestimmt oder mit "Nicht erlauben" widersprochen werden.

Zur Registrierung müssen jetzt Vorname, Nachname und E-Mail-Adresse angegeben werden. Es ist zu beachten, dass zumindest die Nutzungsbedingungen akzeptiert werden müssen. Diese können per Klick auf "Nutzungsbedingungen" nachgelesen werden.

Es öffnet sich die Seite "So funktioniert RMV On-Demand". Um fortzufahren, muss auf das Feld "Auf geht's!" geklickt werden. Zur Nutzung von Colibri wird die Region "Colibri - Hofheim" ausgewählt und per Klick bestätigt.

#### **Offene Fragen zur Registrierung?**

Wir beraten Sie gerne unter **06192-200 26 21** oder in der RMV-MobilitätsZentrale der MTV in Hofheim. Mehr Infos unter **www.mtv-ondemand.de**.

#### **Buchung der Fahrt**

#### **1. Zeitpunkt wählen**

Zur Buchung einer Fahrt geben Nutzerinnen und Nutzer den gewünschten Zeitpunkt an. Es kann eine Fahrt für "Jetzt" oder "Später..." bestellt werden.

Per Klick auf "Jetzt" werden der aktuelle Tag und die aktuelle Uhrzeit als Startzeit festgelegt.

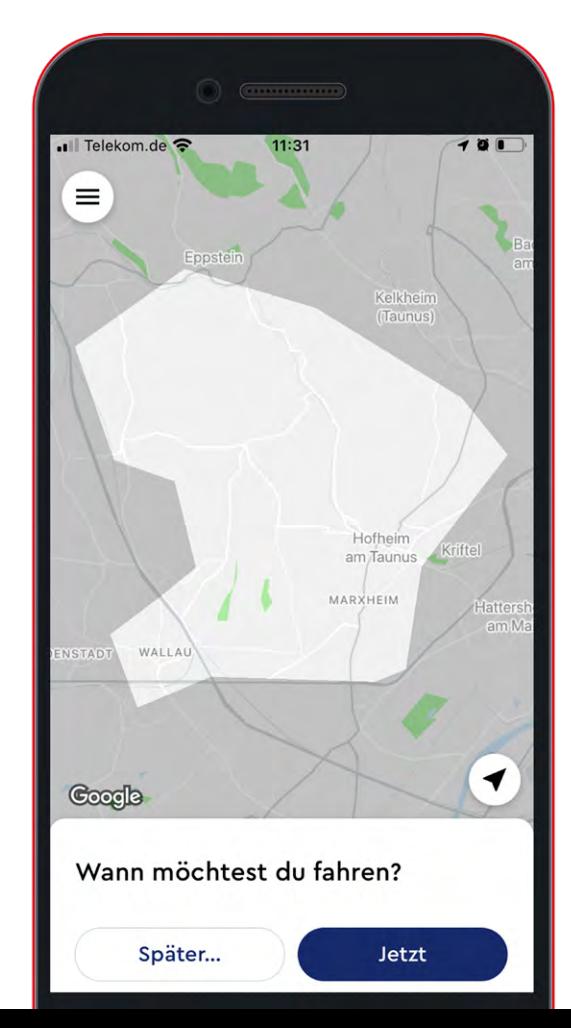

Per Klick auf "Später..." kann eine Fahrt zu einem späteren Zeitpunkt vorbestellt werden. Es öffnet sich die Zeitauswahl zur Eingabe von Datum und Uhrzeit der gewünschten Fahrt.

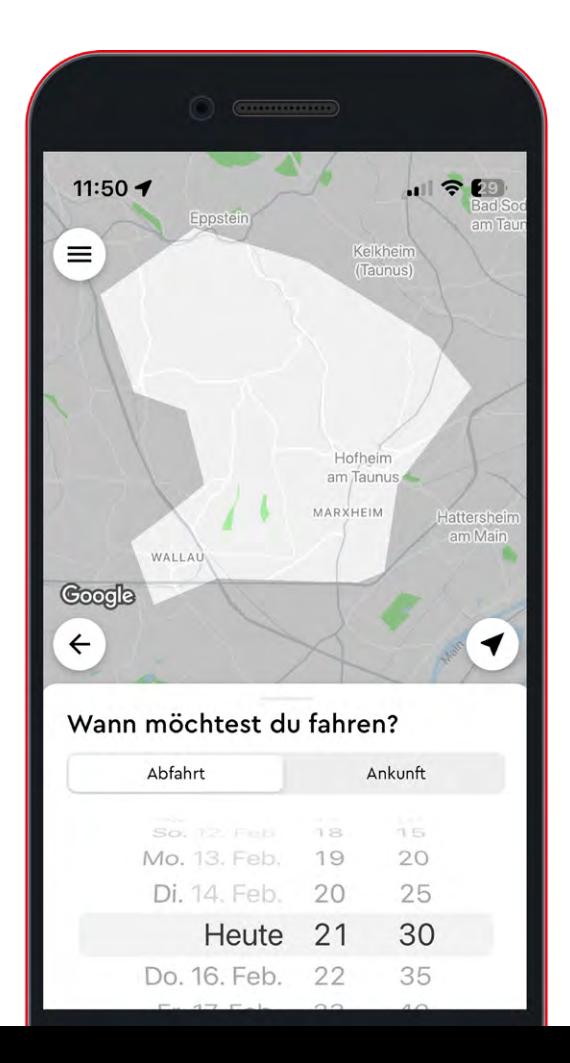

#### **2. Start- und Zieladresse angeben**

Anschließend müssen Start und Ziel der Fahrt ausgewählt werden. Soll die App auf den eigenen Standort zugreifen dürfen, wird dies optional per Klick auf "Erlauben" freigegeben. Dann kann der eigene Standort automatisch erkannt und als Startpunkt genutzt werden. Alternativ kann die gewünschte Startadresse im nächsten Schritt manuell eingegeben werden.

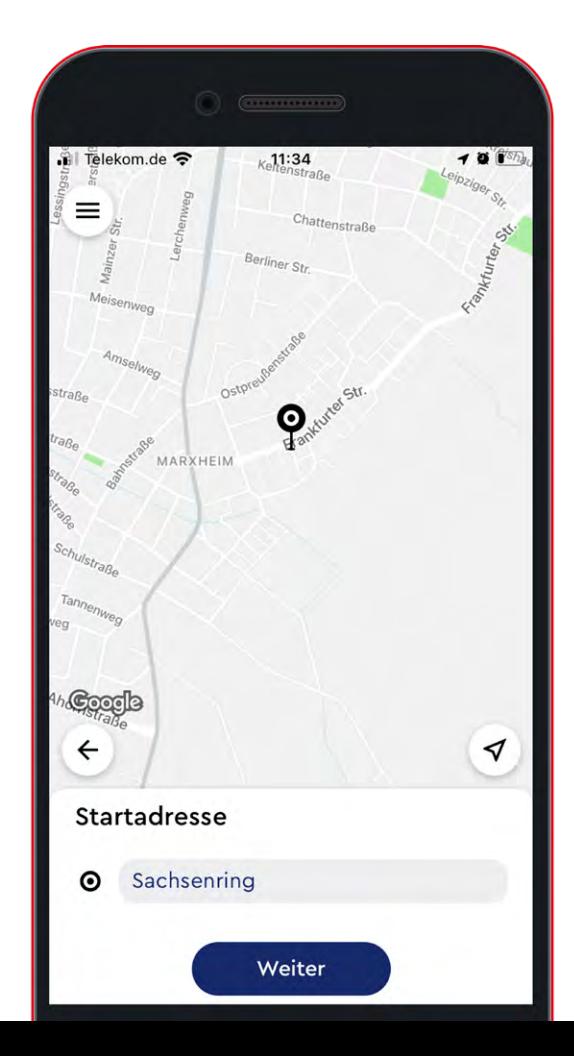

Die Eingabe der Zieladresse erfolgt im Anschluss auf gleiche Weise.

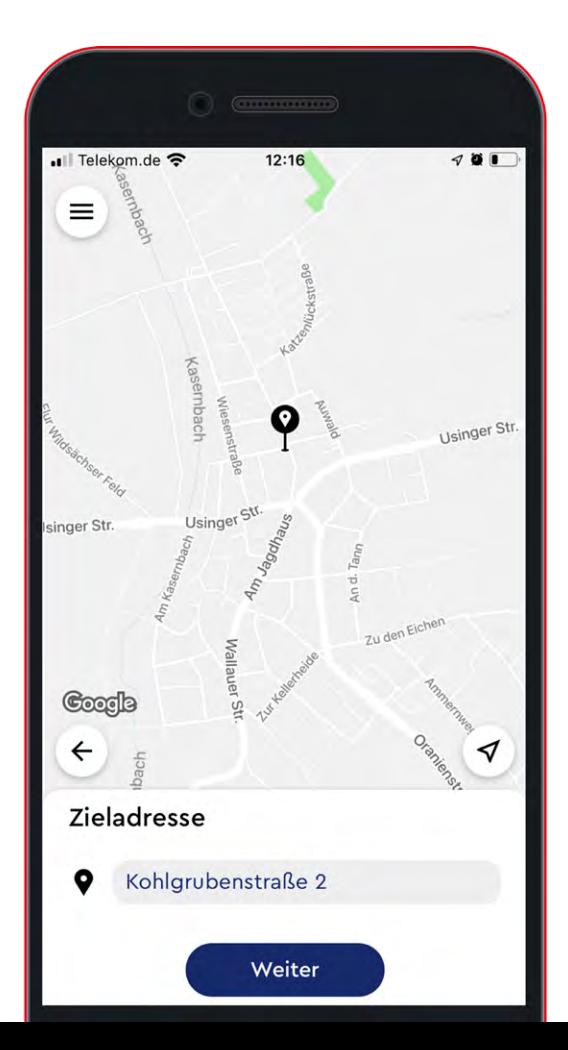

#### **3. Persönliche Angaben bearbeiten**

Persönliche Angaben zum Fahrgast können bei Bedarf per Klick auf "Bearbeiten" ergänzt werden.

Es kann ein großes Gepäckstück angegeben werden, zu dem beispielsweise auch ein Rollator zählt.

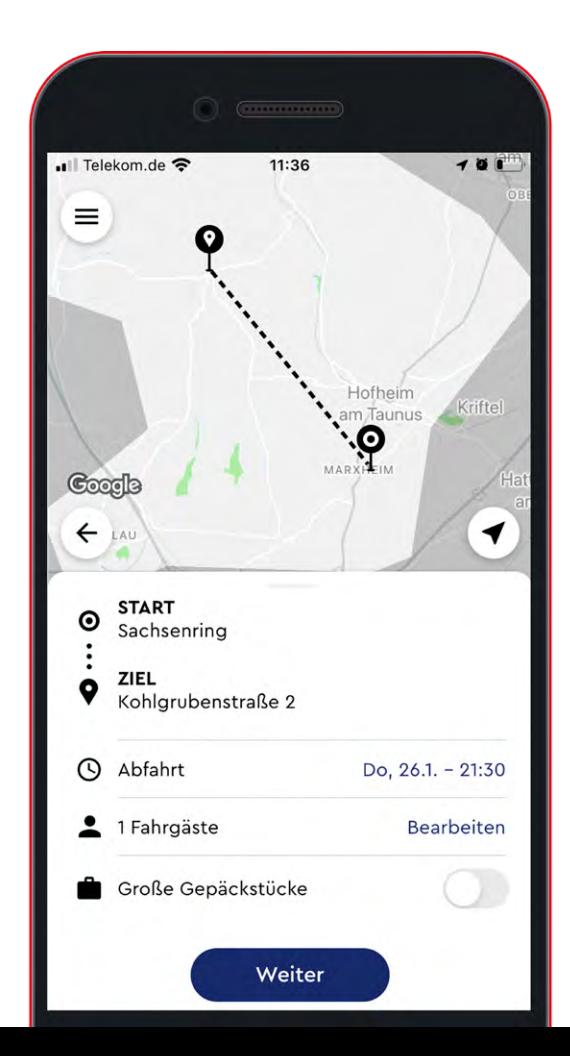

Fahren mehr als eine Person mit, können über das "+" Fahrgäste hinzugefügt werden. Auch für diese können persönliche Angaben ergänzt werden. Mit Klick auf "Erwachsener" können eine Mobilitätseinschränkung, ein Rollstuhl, ein Schwerbehindertenausweis und ein gültiges RMV-Ticket aktiviert werden. Ist "Mobilitätseinschränkung" aktiviert, wird eine längere Einstiegszeit eingeplant.

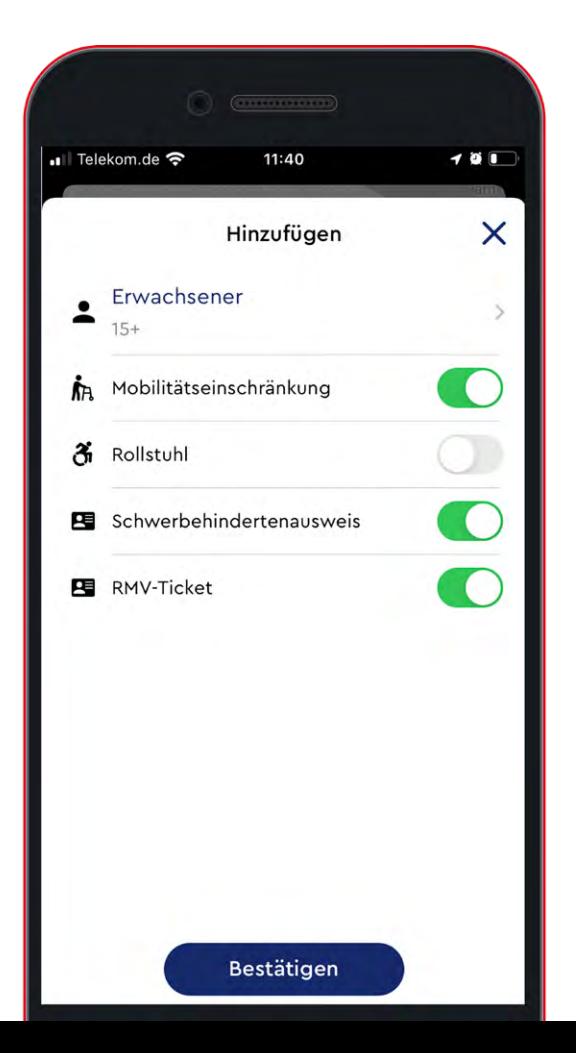

#### **4. Bezahlung**

Im nächsten Schritt muss die Fahrt bezahlt werden. Bei erstmaliger Buchung kann die gewünschte Zahlungsweise hinterlegt werden. Möglich ist die Bezahlung per Kreditkarte, PayPal oder Kartenzahlung im Fahrzeug. Über die Auswahl "Kartenzahlung im Fahrzeug" ist dann auch eine Barzahlung im Fahrzeug möglich. Ein PayPal-Konto oder eine Kreditkarte können über das "+" hinzugefügt werden. Zur Eingabe der Daten erfolgt eine Weiterleitung zum jeweiligen Zahlungsanbieter.

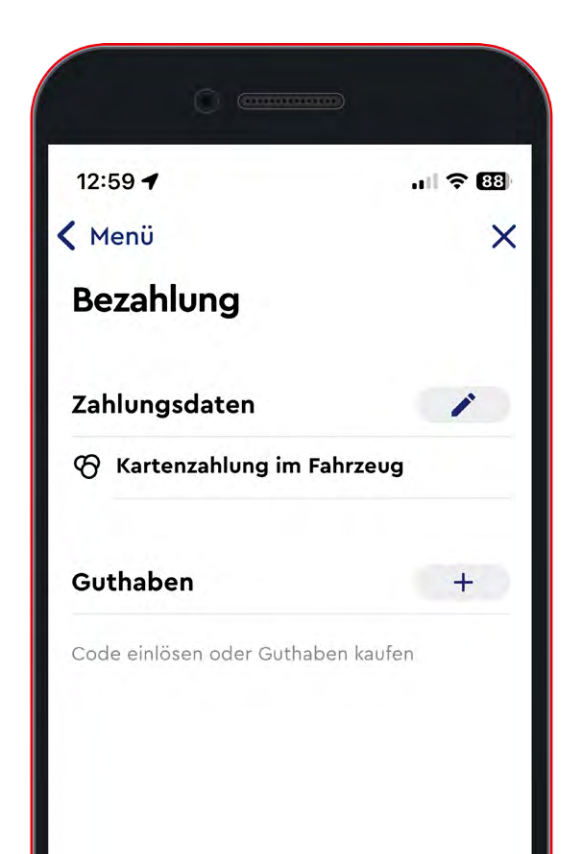

#### **5. Fahrt auswählen**

Nach der Auswahl der Zahlungsweise werden passende Fahrten gesucht und angeboten.

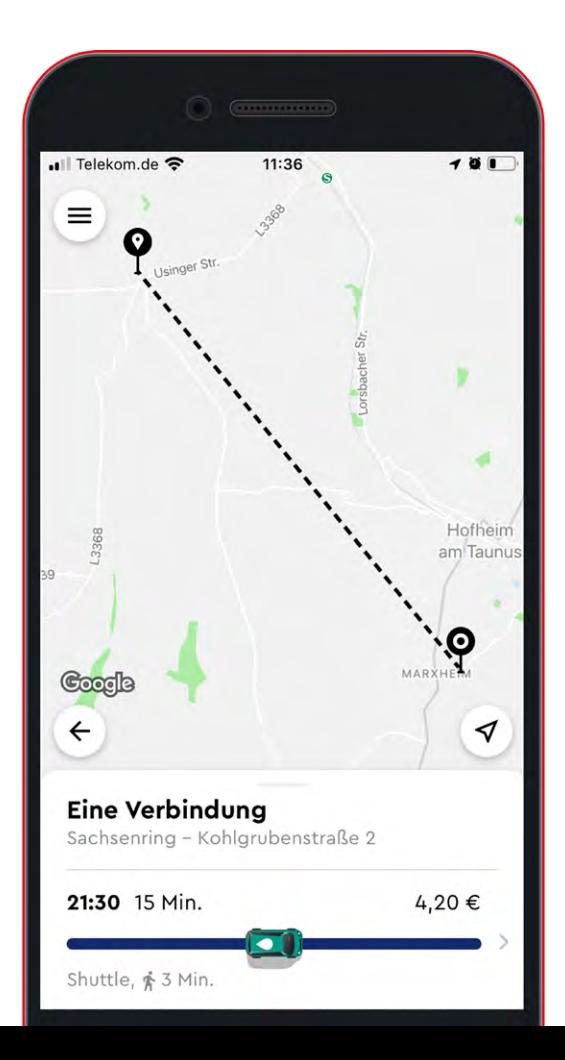

#### **6. Fahrt buchen**

Die gewünschte Verbindung wird per Klick ausgewählt. Anschließend kann das Angebot geprüft und per Klick auf "Buchen" angenommen werden.

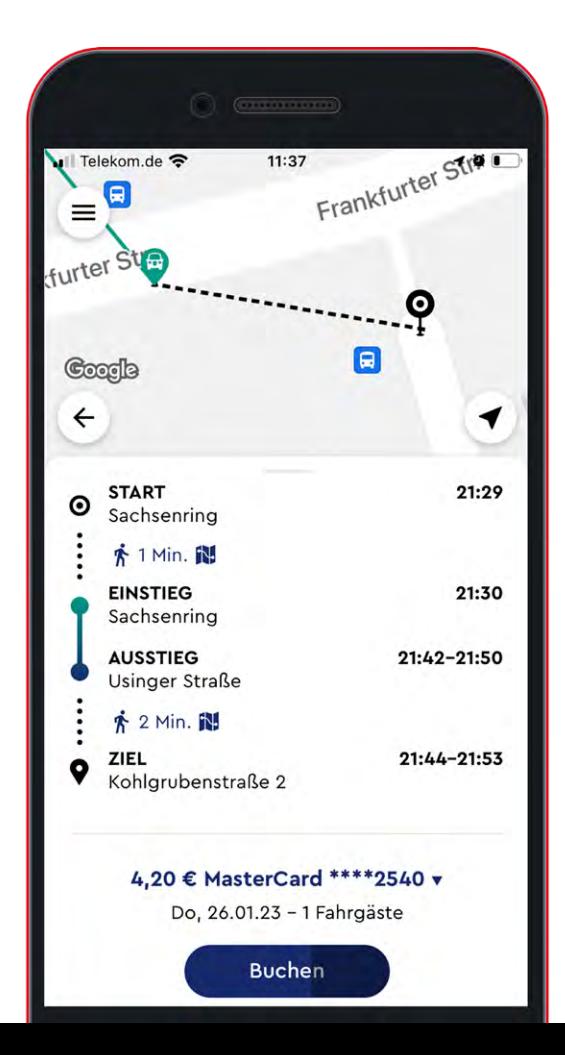

#### **7. Der Buchungscode**

Die Buchung wird nun bestätigt und unter "Details" ist ein 4-stelliger Buchungscode einsehbar. Dieser ist auch im Menü (drei Striche im Kreis oben links) unter "Gebuchte Fahrten" zu finden. Vor der gewünschten Fahrt kann der aktuelle Standort des Fahrzeugs auf der Karte verfolgt werden. Kurz vor Eintreffen des Fahrzeugs wird der Buchungscode ebenfalls angezeigt. Der Fahrgast muss diesen beim Einstieg dem Fahrpersonal nennen/vorzeigen.

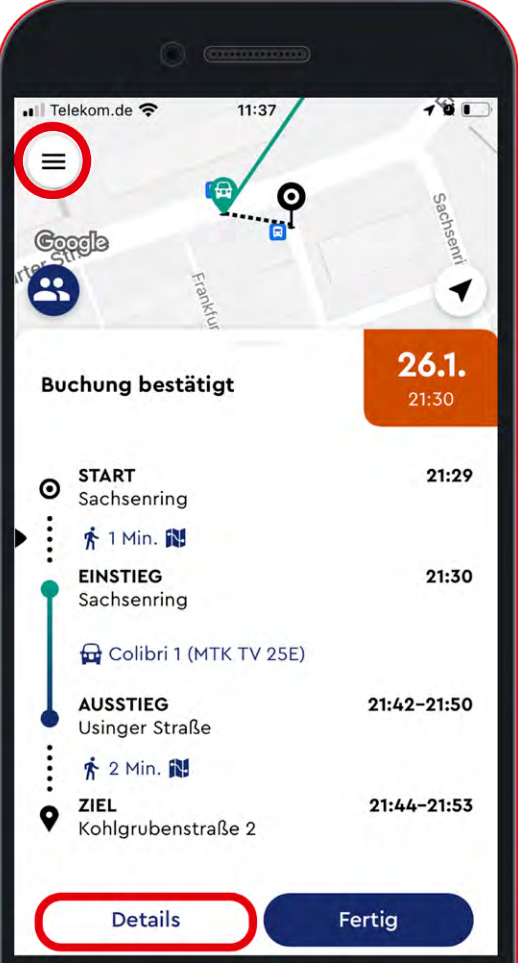

## **Fragen zu Colibri, zur App, zur Buchung?**

Viele Infos rund um das neue Verkehrsangebot gibt es im Internet unter **[www.mtv-ondemand.de](http://www.mtv-ondemand.de)**.

Wir beraten auch gerne persönlich unter 06192 - 200 26 21 oder in der RMV-Mobilitäts-Zentrale der MTV in Hofheim.

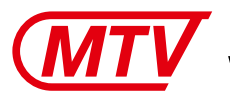

Main-Taunusriam-launus-<br>Verkehrsgesellschaft mbH

**RMV-MobilitätsZentrale der MTV in Hofheim** Am Untertor 6, 65719 Hofheim am Taunus

- Colibri-Rufnummer: 06192 200 26 26 Ħœ
- @ [service@mtv-web.de](mailto:service%40mtv-web.de?subject=)

Gefördert durch:

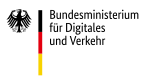

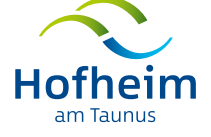

aufgrund eines Beschlusses<br>des Deutschen Bundestages